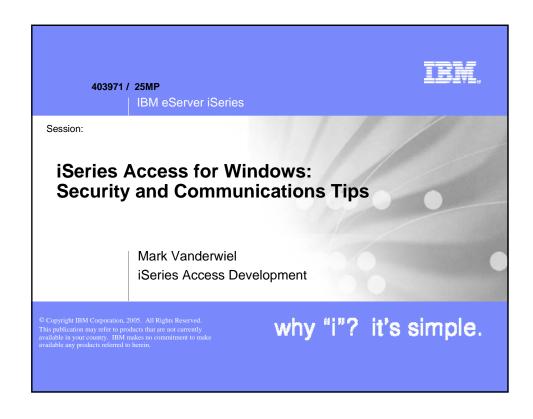

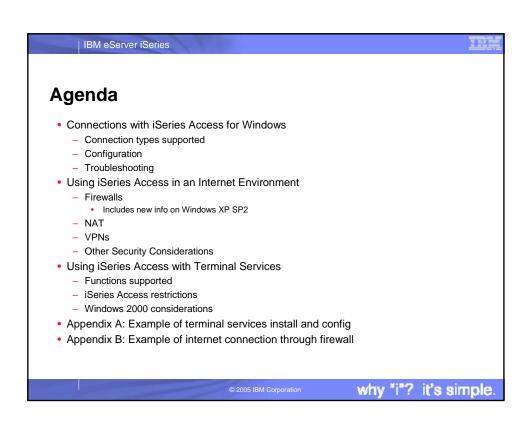

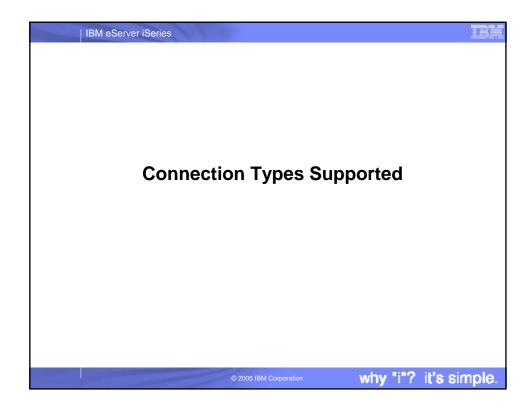

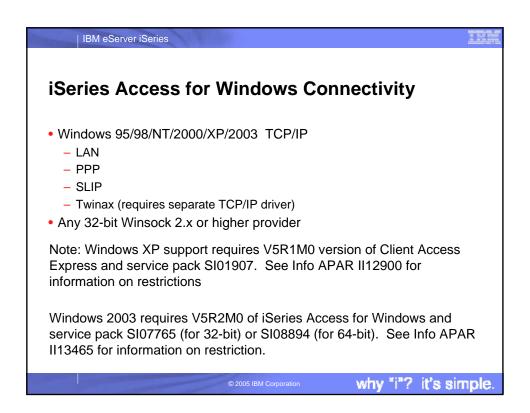

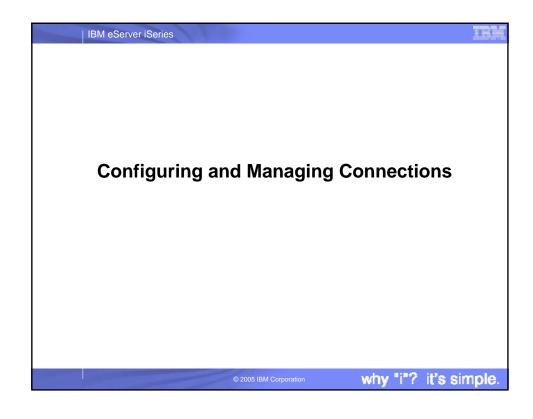

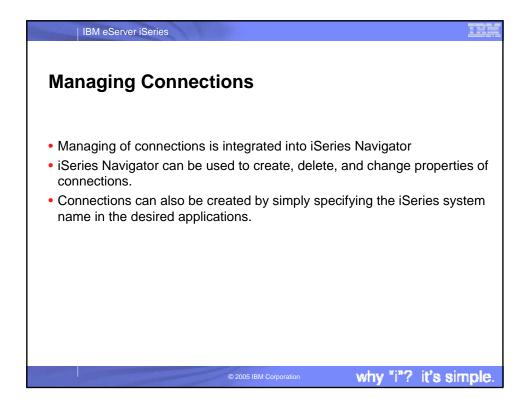

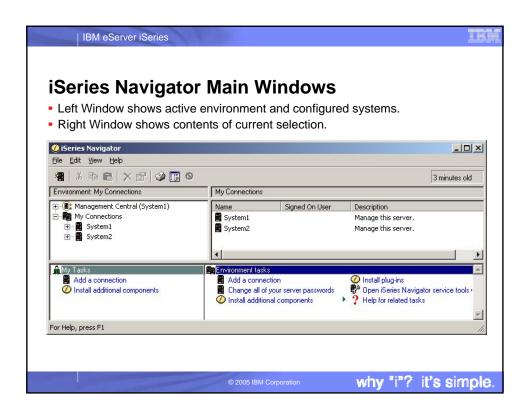

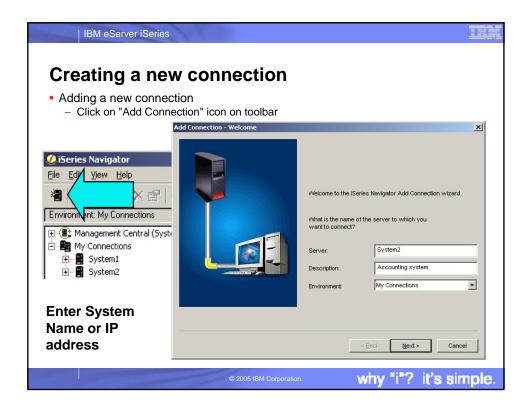

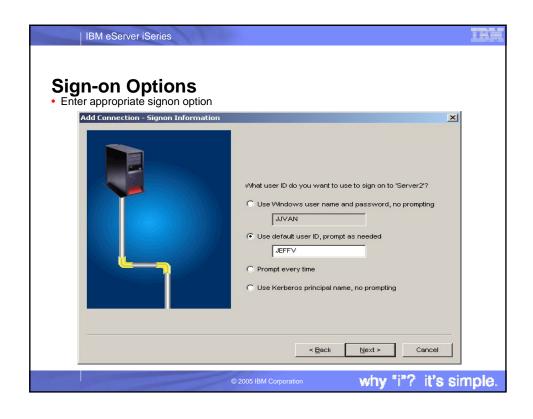

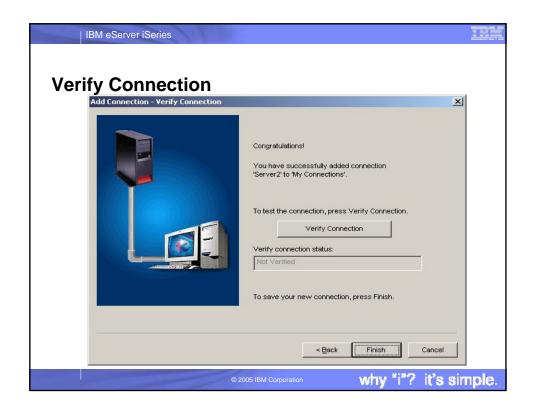

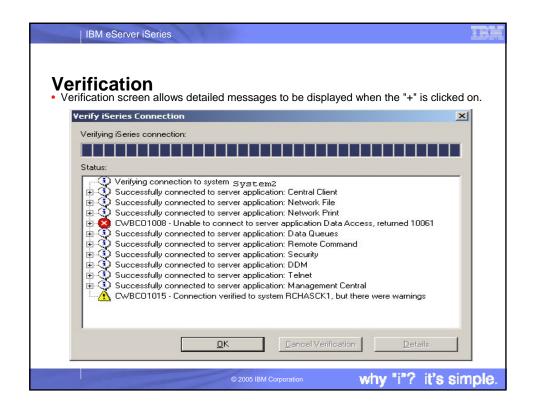

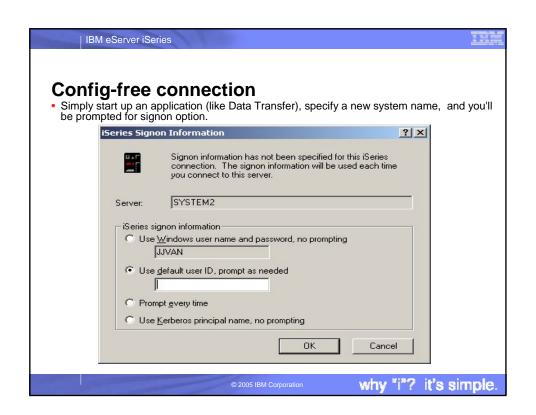

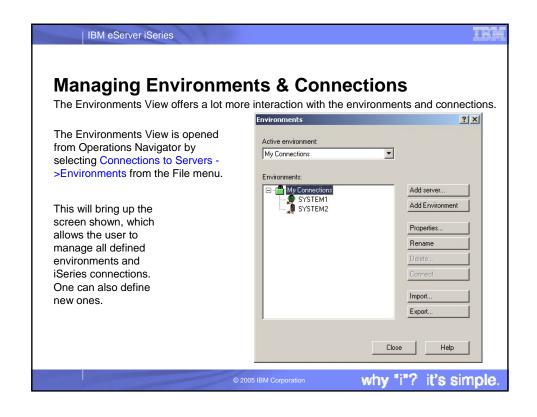

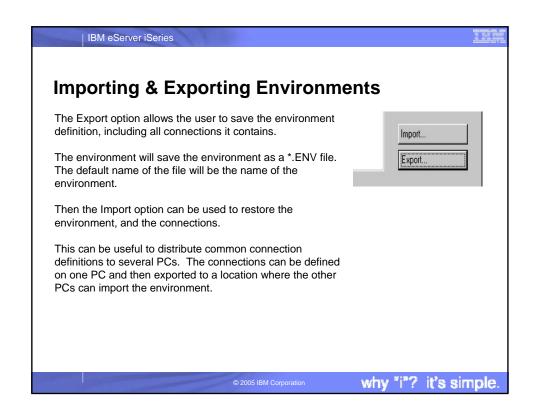

## Importing & Exporting Environments Even though iSeries Access for Windows allows environments to be created with names that contain the characters \/:\*?" > and |, the Windows operating systems will not accept these characters as part of a file name. So environments that contain these characters will not be able to be exported or imported.

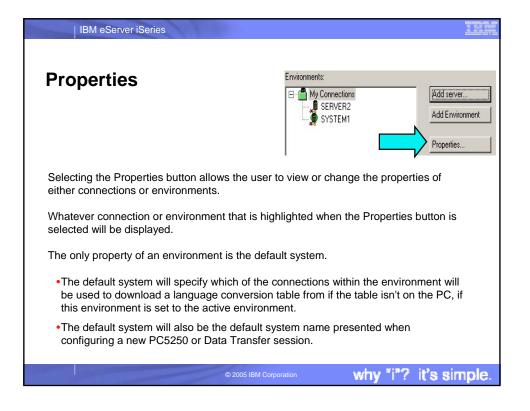

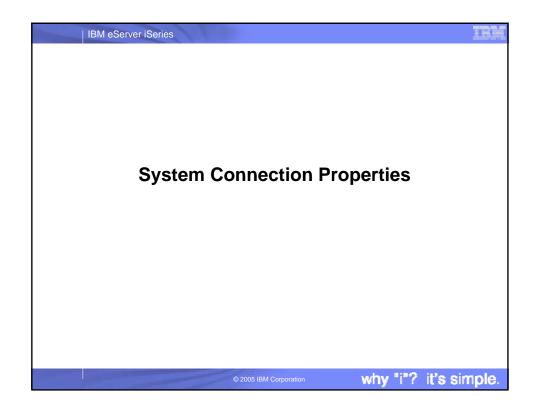

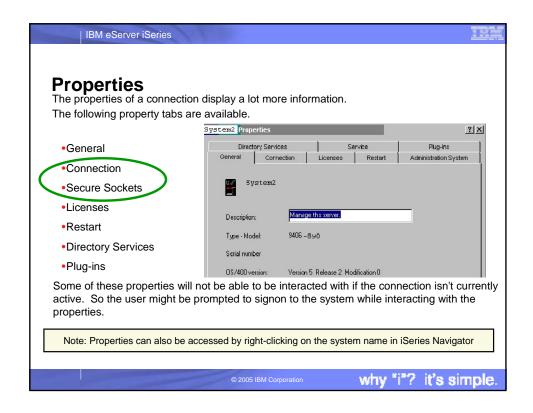

# More on Properties Changing Connection and Secure Sockets properties does not change active connections (including the iSeries Navigator session). After changing any properties, end any applications that are using a connection to that iSeries. Individual iSeries Access applications (Data Transfer, PC5250, ODBC) each can set their own connection properties, which may take precedence over the global properties set in iSeries Navigator.

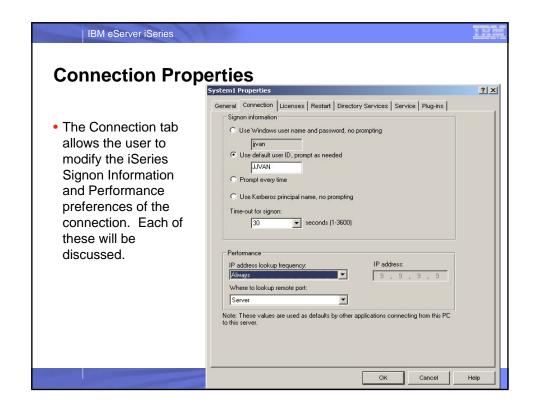

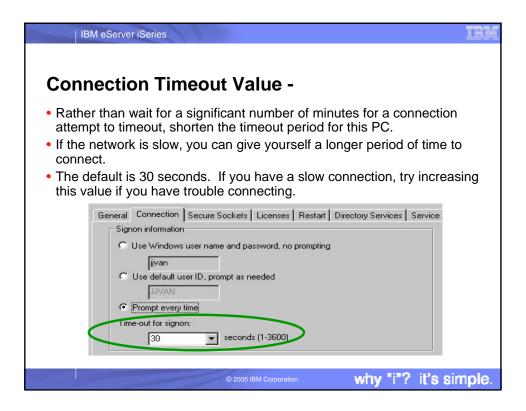

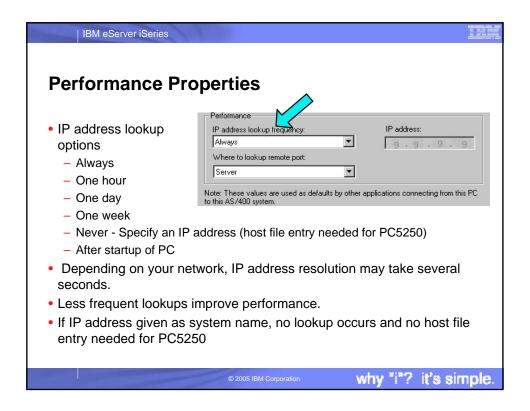

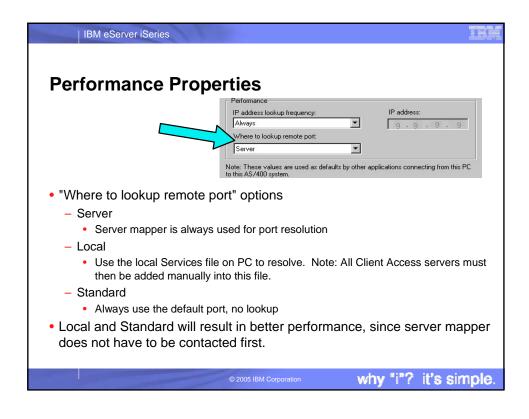

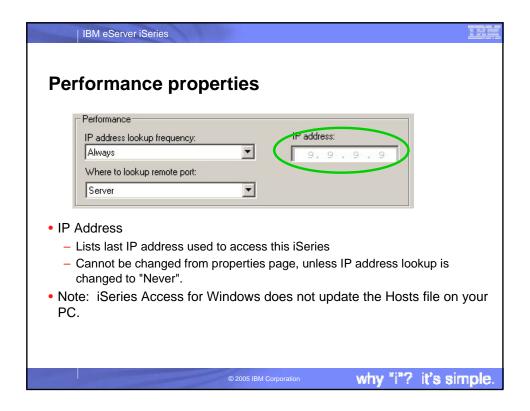

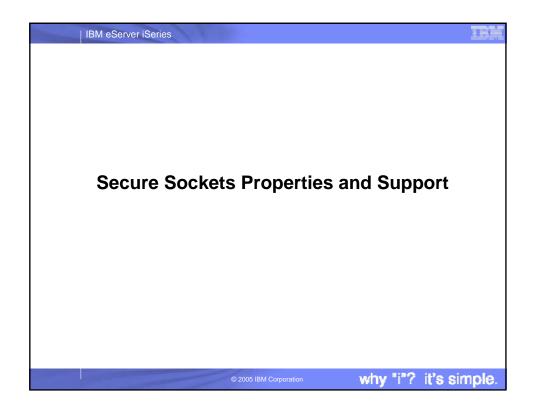

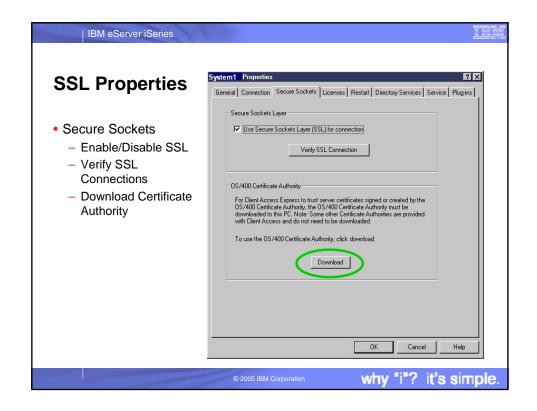

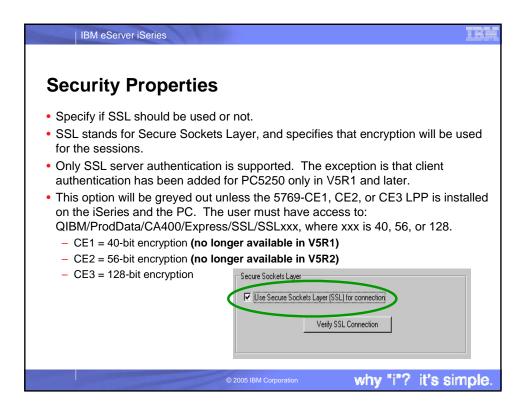

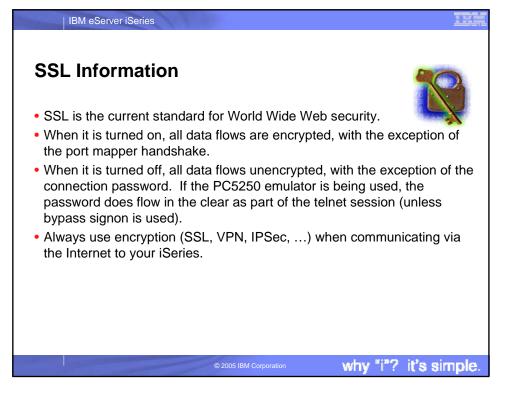

### **SSL** Information

IBM eServer iSeries

- Before making an SSL connection to an iSeries, the following must be true:
  - 5769-AC1, AC2, or AC3 must be installed on the iSeries (this is the iSeries side of SSL).
    - The encryption level (40, 56, or 128-bit) will be negotiated between the PC and the iSeries to the highest level supported by both.
  - A certificate must be available on the iSeries, and assigned to the iSeries Access Servers through the iSeries Digital Certificate Manager (DCM).
    - Note: Once certificate is available and assigned in DCM, host servers will automatically be SSL enabled.
  - The matching public part of the signer certificate or Certificate Authority must be available on the PC.

© 2005 IBM Corporatio

why "i"? it's simple

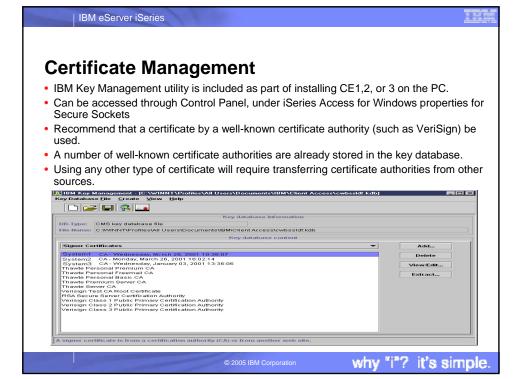

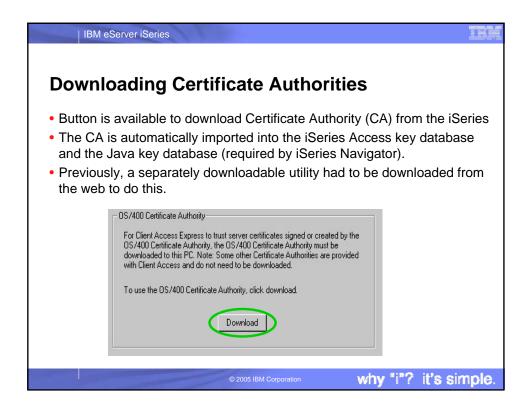

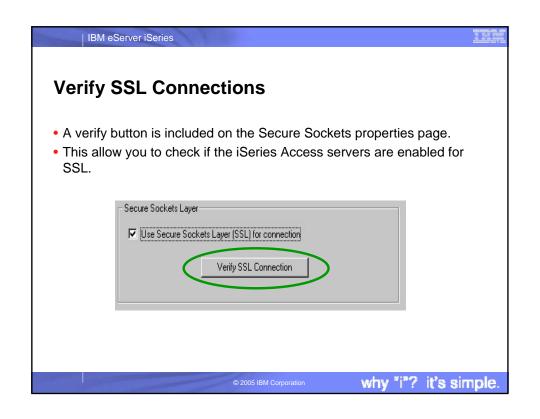

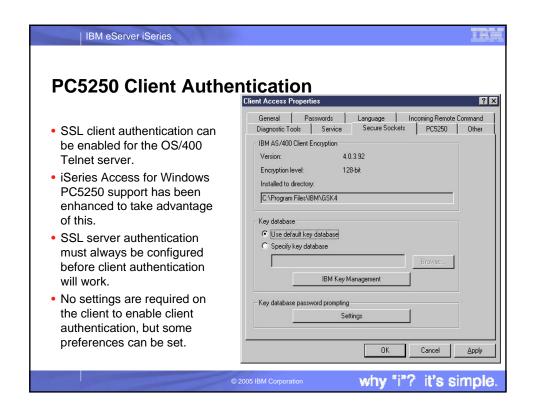

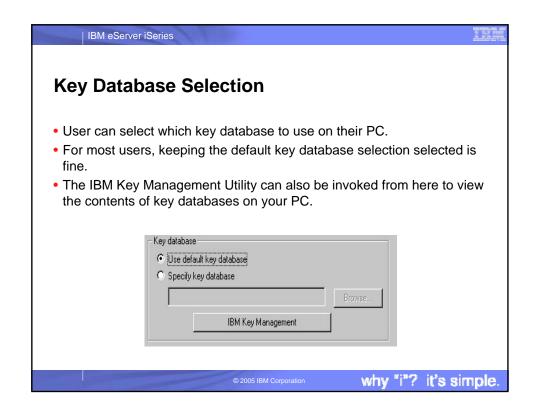

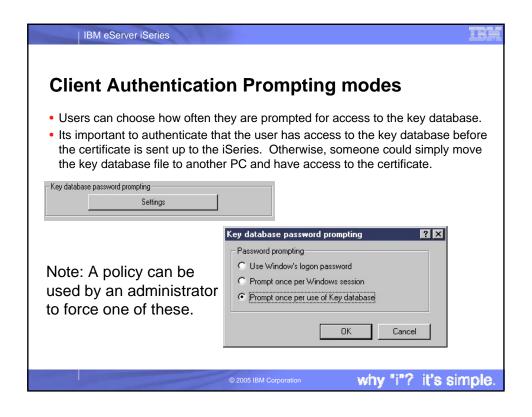

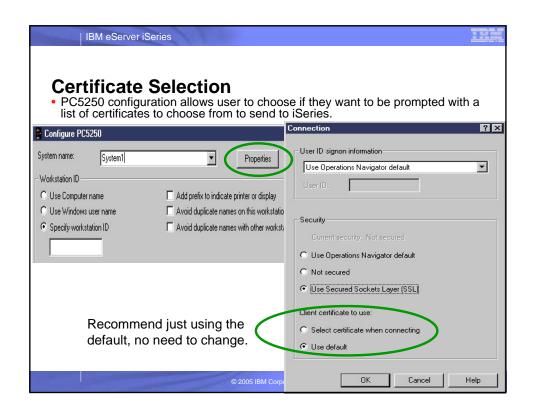

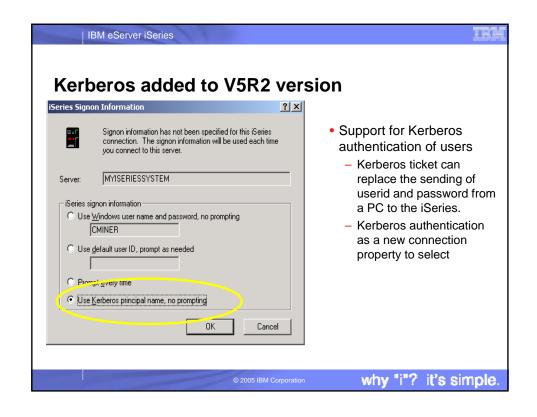

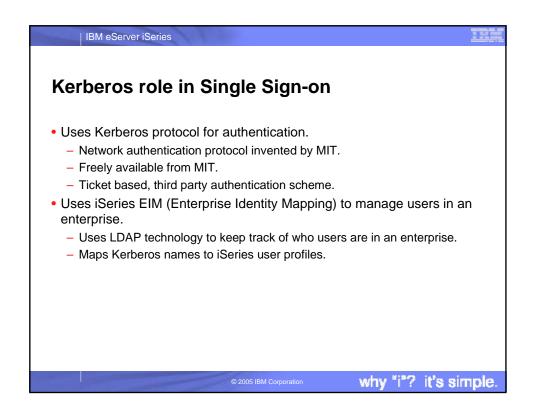

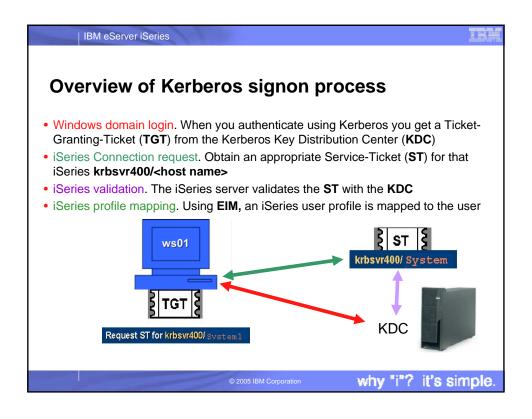

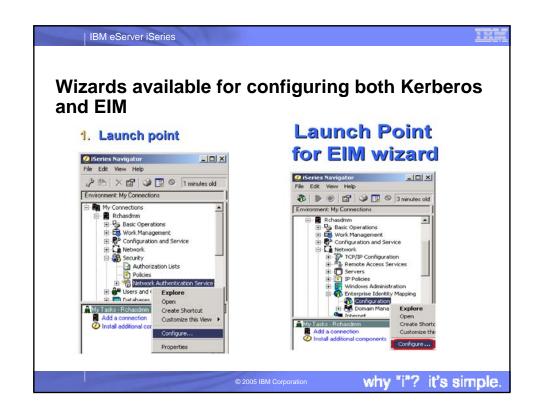

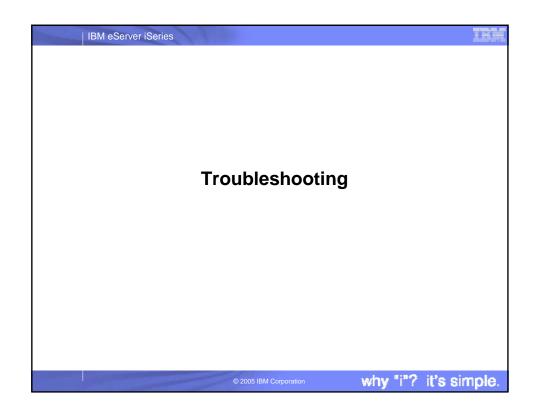

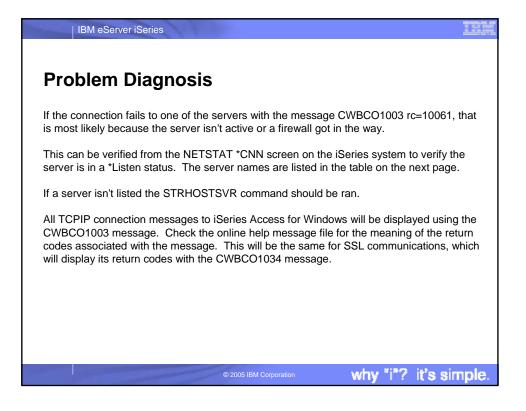

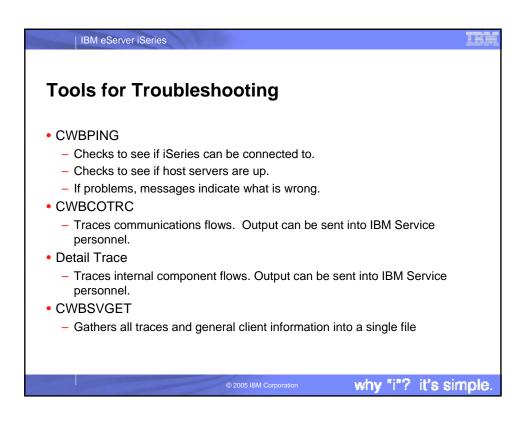

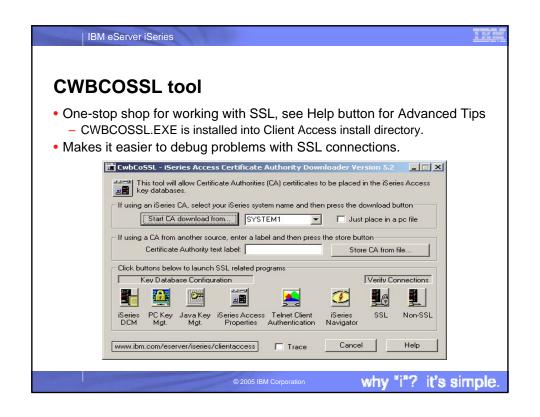

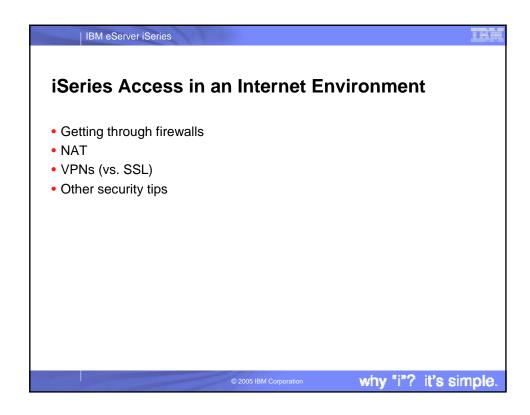

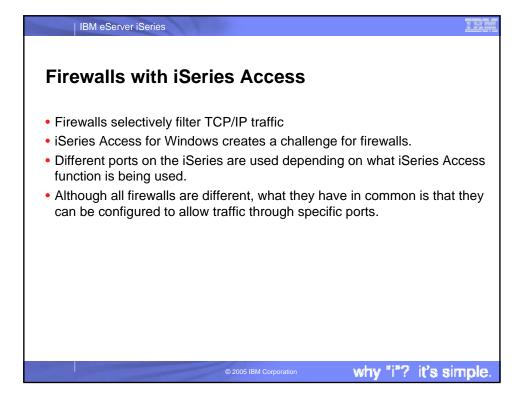

## Servers and ports used

IBM eServer iSeries

IBM eServer iSeries

The following servers are used by iSeries Access for Windows. In addition to the servers listed, the Port Mapper (Port 449) is also used by all functions. However, if the user changes the Connection properties for an iSeries connection so that "Where to look up Remote Port" is set to 'Standard' or 'Local', then the Port Mapper will not be used. In addition, if a DNS server is to be accessed, Port 53 should be made available to the client.

| Servers           | Ports       | Description                                                                                                    |
|-------------------|-------------|----------------------------------------------------------------------------------------------------|
| Port Mapper       | 449         | Port mapper returns the port number for the requested server                                                   |
| Sign-on           | 8476 (9476) | Sign-on server is used for every iSeries Access connection to authenticate users and to change passwords       |
| Central           | 8470 (9470) | Central server is used when an iSeries Access license is required, and also for downloading translation tables |
| Data Queue        | 8472 (9472) | Data Queue server allows access to the OS/400 data queues, used for passing data between applications          |
| Database          | 8471 (9471) | Database server is used for accessing the OS/400 database                                                      |
| Remote<br>Command | 8475 (9475) | Remote command server is used to send commands from a PC to an iSeries and for program calls                   |
| File              | 8473 (9473) | File Server is used for accessing any part of the OS/400 file system                                           |
| Print             | 8474 (9474) | Print Server is used to access printers known to the iSeries                                                   |

why "i"? it's simple.

## **Servers and Ports Used (continued)**

| Servers      | Ports                    | Description                                                                        |
|--------------|--------------------------|------------------------------------------------------------------------------------|
| Web Admin    | 2001 (2010)              | Used to access web applications served by the iSeries                              |
| DDM          | 446 (448)                | DDM server is used to access data via DRDA and for record level access             |
| Telnet       | 23 (992)                 | Telnet server is used to access 5250 emulation                                     |
| Netserver    | 137, 138,<br>139, 8474   | iSeries Netserver allows access to iSeries integrated file system from Windows PCs |
| USF          | 8480                     | Ultimedia services is used for multimedia data                                     |
| LDAP         | 389 (636)                | Provides a network directory service                                               |
| Mgmt Central | 5555 5544<br>5577 (5566) | Management Central server is used to manage multiple iSeries in a network          |

why "i"? it's simple.

## Notes on ports and servers

IBM eServer iSeries

Note 1: the port number in parenthesis is the one used to connect to the server via SSL (encrypted session).

Note 2: Ports 449, 8xxx, and 9xxx can be started with the STRHOSTSVR \*ALL command. The others need to be started individually, or can be set to autostart when TCP/IP is started (as can 449, 8xxx, and 9xxx).

Note 3: Although 8474 is listed next to Netserver, it is only used internally, so does not have to be set in your firewall IP filtering. However, that server (Print server) must be started for Netserver to work properly.

Note 4: If any applications are registered under Application Administration, then the remote command server will be required in addition to what is listed below.

© 2005 IBM Corporation

why "i"? it's simple

### IBM eServer iSeries Servers used by specific functions **iSeries Access Function** Servers Used PC5250 display and printer emulation Sign-on, Central, Telnet, Remote Command **Data Transfer** Sign-on, Central, Database, Remote Command Base iSeries Navigator support Sign-on, Remote Command Sign-on, Remote Command, File, Print, All Operations Navigator functions Database, Web Admin, Mgmt Central, USF, Net Server, LDAP, Data Queue ODBC Sign-on, Database, Remote Command OLE DB Sign-on, Database, DDM, Remote Command, Data Queue AFP Viewer Sign-on, Print iSeries Access Install Net Server **Incoming Remote Command** Uses no specific server, and iSeries port will vary. PC-side port is 512. Fax support Sign-on, Print why "i"? it's simple.

### Firewalls and Windows XP Service Pack 2

- By default, once Windows XP SP2 is installed, the Windows Firewall is automatically configured to prevent some incoming connections into the PC. This can affect the following iSeries Access for Windows functions:
  - Incoming Remote Commands
  - Operations Console

IBM eServer iSeries

- Management Central
- If you are using these functions, and they stop working once Windows XP SP2 is installed, here are steps you can take...

© 2005 IBM Corporatio

why "i"? it's simple

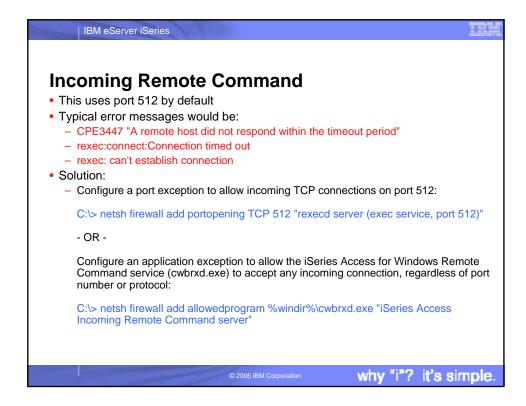

## Operations Console

IBM eServer iSeries

- Use ports 67 and 2112 for local (async and LAN) connections
- Can use any one of a number of different ports for RCS -> LCS connections
- Typical failures are:
  - When connecting an LCS (local connection), the status may not progress beyond "connecting console".
  - When connecting an RCS (remote connection) to an LCS that has not had all needed firewall exceptions configured, it may fail to connect; or it may connect, but fail to authenticate. The failure reason noted at the RCS may be that the local system is not configured to receive calls

© 2005 IBM Corporation

why "i"? it's simple

Operations Console Continued

Steps to correct:
Configure a port exception to allow incoming UDP connections on port 67:

C:\> netsh firewall add portopening UDP 67 "bootp server (bootps service, port 67)"
Configure a port exception to allow incoming TCP connections on port 2112 from the local PC (127.0.0.1) only:

C:\> netsh firewall add portopening TCP 2112 "Internal Op Console worker server (port 2112)" ENABLE CUSTOM 127.0.0.1
Configure an application exception to allow the Operations Console program to accept any incoming connection, regardless of port number or protocol:

C:\> netsh firewall add allowedprogram <INSTALL>\cwbopcon.exe "iSeries Access Operations Console (cwbopcon)"

# Management Central Refer to: For V5R3: http://publib.boulder.ibm.com/infocenter/iseries/v5r3/ic2924/info/experience/mcfirewall.pdf For V5R2: http://publib.boulder.ibm.com/iseries/v5r2/ic2924/info/experience/mcfirewall.pdf

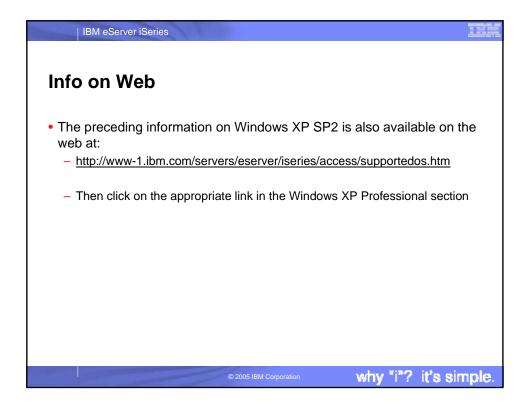

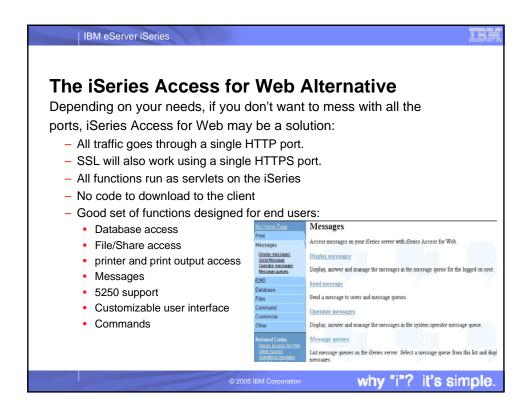

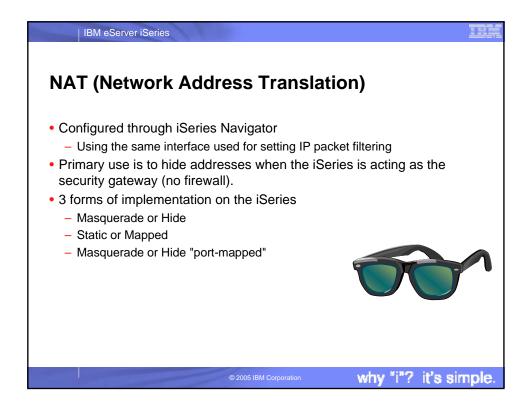

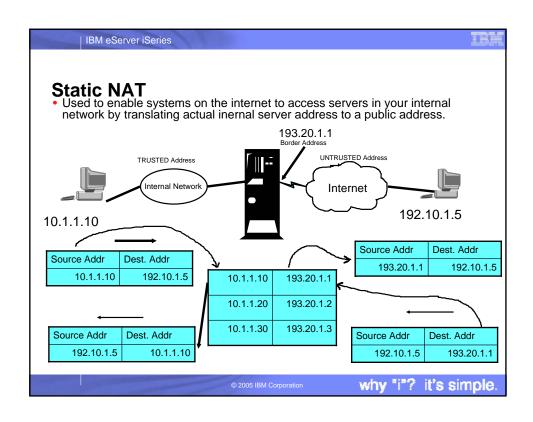

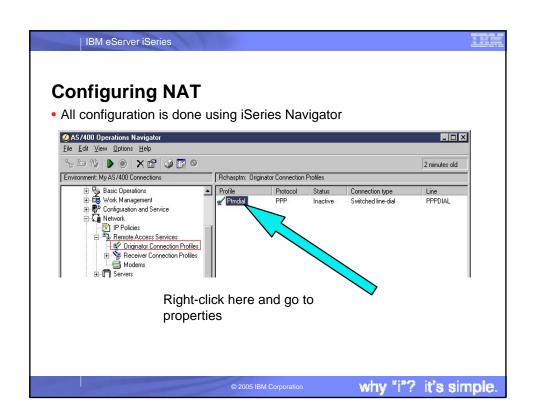

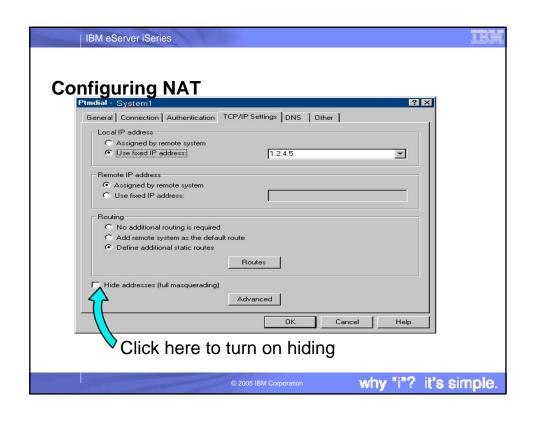

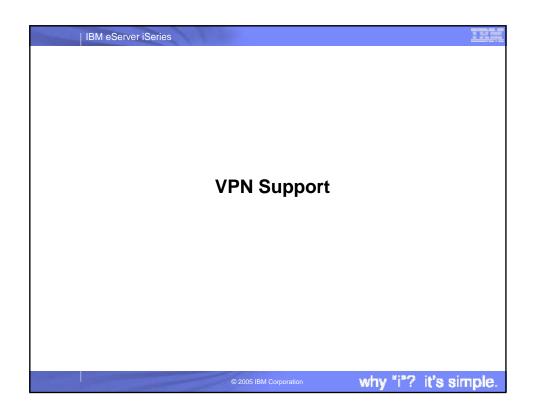

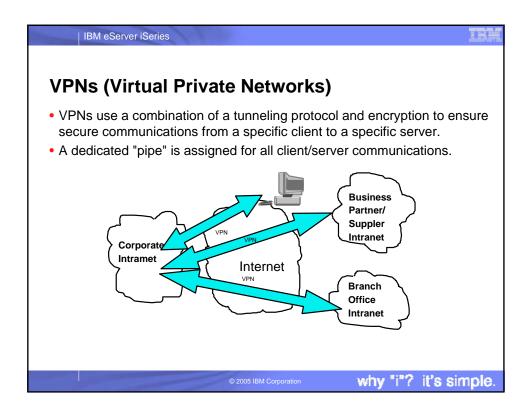

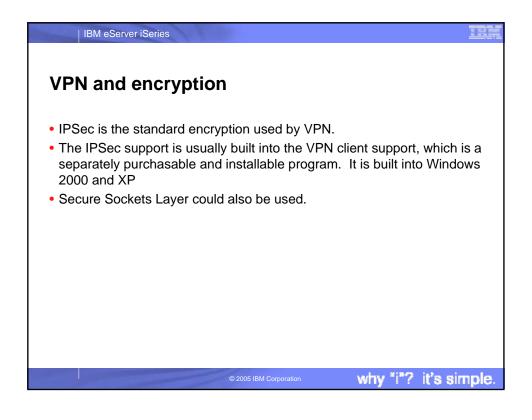

# Windows 2000 VPN Support • Windows 2000, 2003 and XP have IPSec and L2TP built-in • RSA signature mode authentication uses digital certificates rather than preshared keys (passwords) for IKE authentication. RSA Signature mode authentication allows us to support Windows 2000/XP clients with dynamically assigned IP addresses.

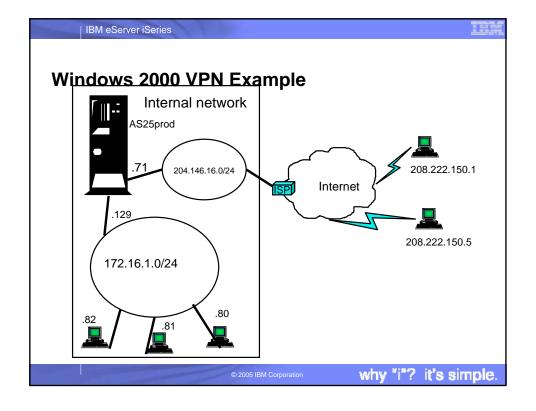

## Windows 2000: Implementation tasks

1. Verifying the IP connectivity

IBM eServer iSeries

- Assigning the Certificate Authority (CA) trust to the OS/400 VPN Key Manager using the OS/400 Digital Certificate Manager (DCM)
- 3. Creating a server certificate using DCM
- 4. Creating a VPN connection using the VPN connection wizard
- 5. Verifying the system-wide responding policy
- 6. Creating an L2TP Receiver Connection Profile for the iSeries
- 7. Reviewing the IP packet rules created by iSeries Navigator
- 8. Obtaining the certificates for the Windows 2000 workstation
- 9. Configuring the IP Security Architecture for Microsoft Windows 2000
- 10. Configuring L2TP for Microsoft Windows 2000
- 11. Start the VPN connection
- 12. Verifying connectivity on the Windows 2000 workstation
- 13. Verifying connectivity on the iSeries system

© 2005 IBM Corporation

why "i"? it's simple

### IBM eServer iSeries **VPN** comparison to SSL SSL **VPN** Feature Data Confidentiality Yes Yes Server Mandatory. Client Yes (VPN Server) Authentication Optionally Yes, but could use SSL No Requires application support tunnel Requires host support Yes Yes Services SSL-enabled servers and ΑII clients Client Configuration Required for each Required for VPN server. application IKE+IPSec filters (simpler Filter Configuration Individual filter by service (more complex) configuration) Availability for Windows Most iSeries SSL-enable Standard in Windows 2000 clients servers have a corresponding SSL-Lack of support on enabled SSL client 95/98/NT why "i"? it's simple.

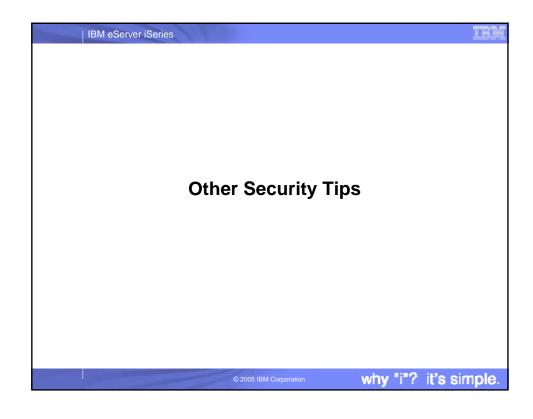

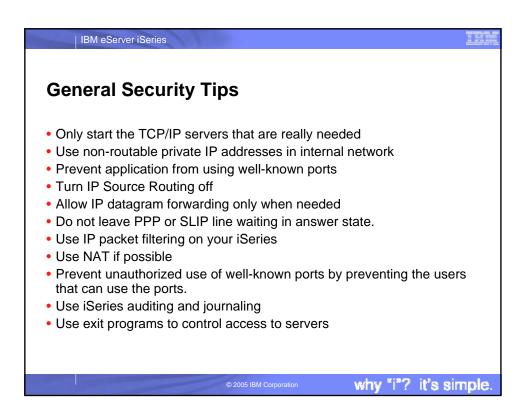

# Telnet security considerations Use some form of encryption (SSL, SSH, VPN, ...) Limit the number of signon attempts (QMAXSIGN system value) Set QAUTOVRT to automatically create enough virtual devices. Then set QAUTOVRT to 0. Use inactivity time-out (INACTTIMO) parameter on the Telnet configuration to reduce the exposure when a user leaves a telnet session unattended. Restrict powerful user profiles from access a telnet session Verify QRMTSIGN is set up correctly

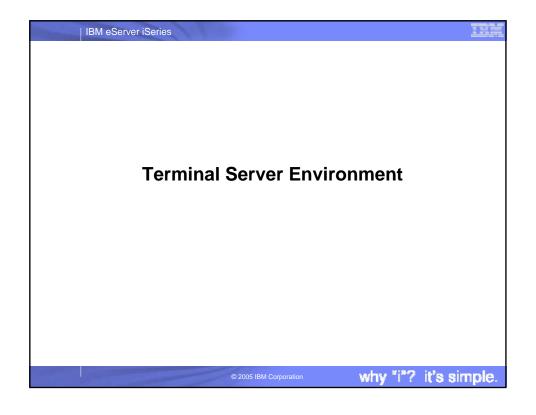

# What is Terminal Server<sub>R</sub>? A multi-user version of NT 4.0, Windows 2000, and Windows 2003 Allows multiple, simultaneous client sessions to be run on a single server End-users can use Windows<sub>R</sub>, DOS<sub>R</sub>, network stations, Unix, or Macs<sub>R</sub>. Follow-on from NCD's WinCenter<sub>R</sub> and Citrix's WinFrame<sub>R</sub> from NT 3.51<sub>R</sub>. Most standard Windows-based applications don't need modification to run on Terminal Server.

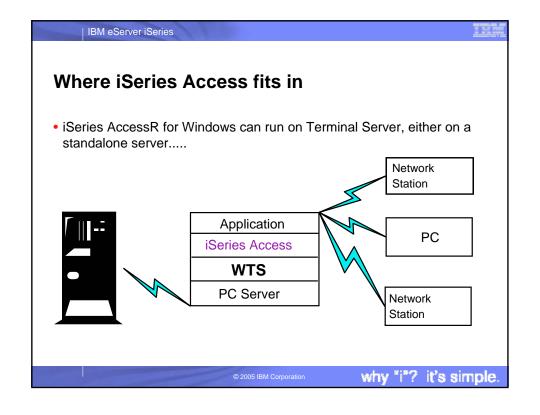

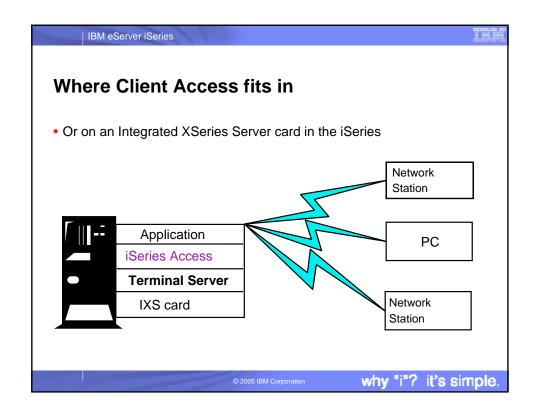

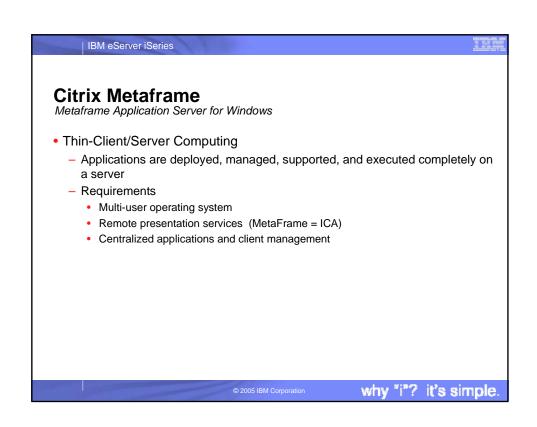

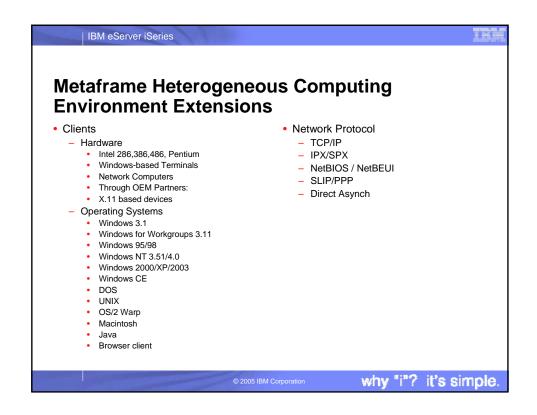

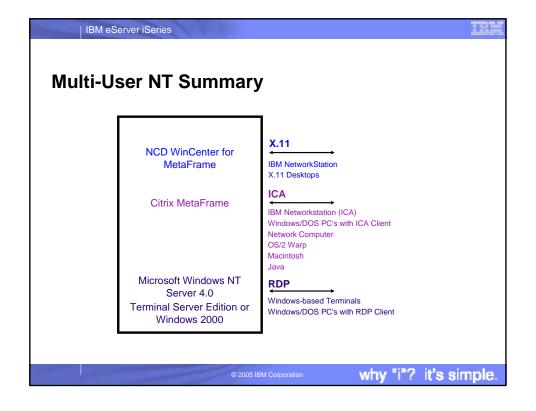

### iSeries Access for Windows Installation Use the Add/Remove Programs applet in the control panel to invoke the iSeries Access for Windows Setup program. Switch to Install Mode using the chgusr command (chgusr /install) prior to invoking setup from the command line. After completing the install, switch back to execute mode using chgusr (chgusr /execute).

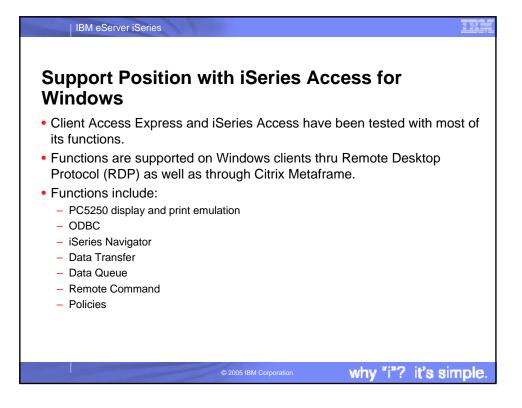

### Non-support of Incoming Remote Command • This function, which allows PC commands to be initiated by the iSeries, is not supported on Terminal Server. • The current implementation does not allow the routing of the PC command to the proper client workstation.

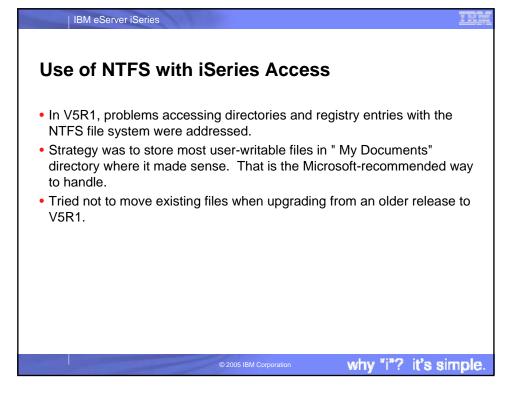

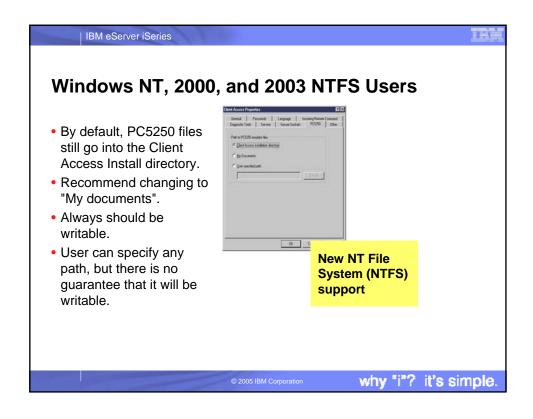

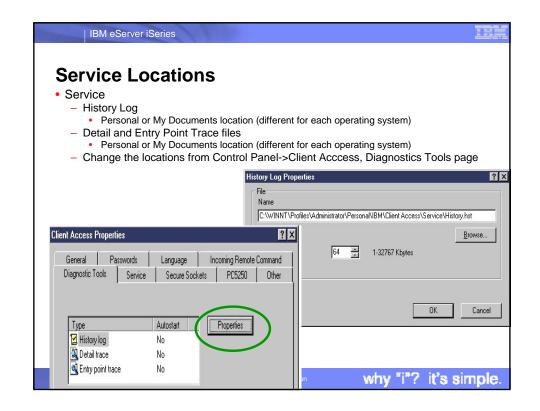

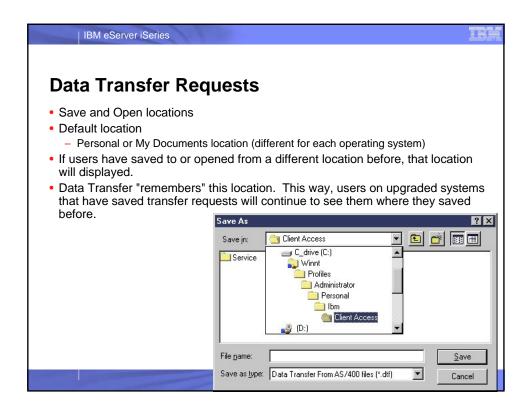

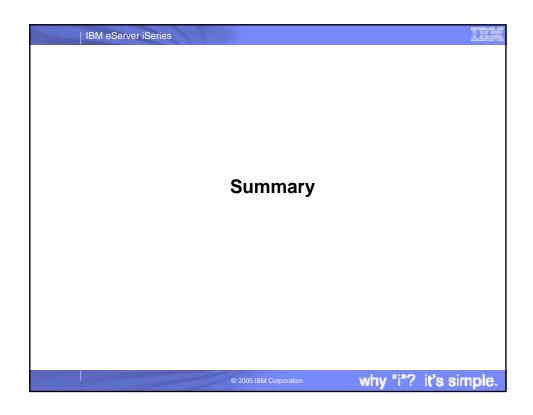

## Summary • iSeries Access for Windows is supported in a number of different TCP/IP environments • Can be configured for improved performance and security. • Access through firewalls requires ports to be opened. • VPNs are supported on Windows 2000, XP, and 2003 clients • There are other methods of improving security of your connections • Terminal Server environment is supported

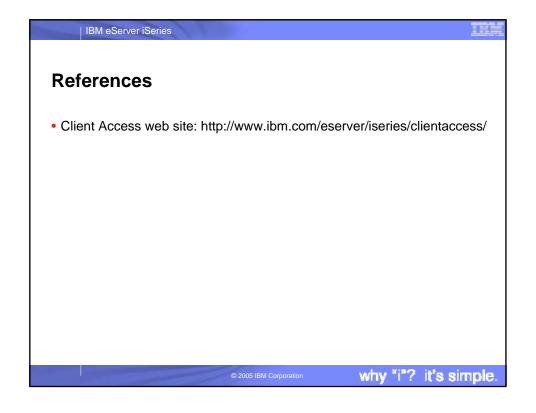

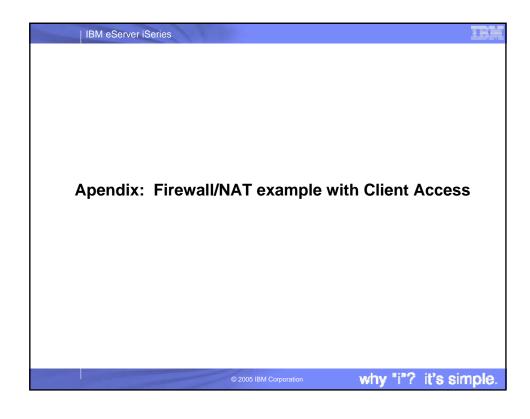

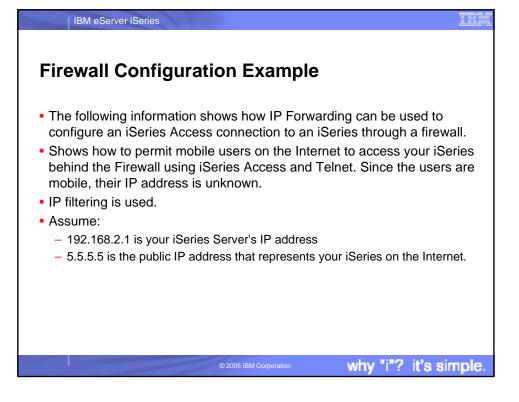

IBM eServer iSeries

### **Example - Using NAT to map iSeries address**

- From a client behind the firewall, point a web browser at the iSeries, port 2001.
   For example, if the iSeries is named myas400.priv.abc.com then point the web browser at
  - http://myas400.priv.abc.com:2001
  - Select the "IBM Firewall for AS/400" link
  - Select "Configuration" in the left frame
  - To configure the NAT settings, select "NAT" in the right frame
  - Click on the "Insert" button
  - Choose "MAP" from the list of actions, and then click on the OK button
  - After configuring the NAT settings (as shown below), select "Configuration" in the left frame
  - To configure the filter rules (settings), select "Filters" in the right frame
  - After configuring the filter settings, select "Administration" in the left frame
  - Select "Status" in the right frame
  - Restart both NAT and Filters
- If 5.5.5.5 is NOT the non-secure IP address of your Firewall, then you can do this with 1 simple NAT setting:
  - MAP 192.168.2.1 0 5.5.5.5 0

© 2005 IBM Corporation

why "i"? it's simple.

IBM eServer iSeries **Using NAT (continued)** MAP 192.168.2.1 23 5.5.5.5 23 (For telnet) If 5.5.5.5 is the non-secure MAP 192.168.2.1 49.5.5.5.4 9 (Port Mapper)
MAP 192.168.2.1 49.5.5.5.4 9 (Port Mapper)
MAP 192.168.2.1 8470.5.5.5.5 8470 (Central server - Needed whenever PC\$250 or Data Transfer is used)
MAP 192.168.2.1 8471.5.5.5.5 8471 (Database server)
MAP 192.168.2.1 8473.5.5.5.5 8473 (File server)
MAP 192.168.2.1 8473.5.5.5.5 8473 (File server) IP address of your Firewall, then you will need to add these NAT MAP 192.168.2.1 8474 5.5.5.5 8474 (Print server)
MAP 192.168.2.1 8475 5.5.5.5 8475 (Remote command server) MAP 192.168.2.1 8476 5.5.5.5 9475 (Remote command server)
MAP 192.168.2.1 8476 5.5.5.5 9476 (Signon server)
MAP 192.168.2.1 8480 5.5.5.5 8480 (Ultimedia server)
MAP 192.168.2.1 95480 5.5.5.5 9550 (Minagement Central server)
MAP 192.168.2.1 5555 5.5.5.5 5555 (Management Central server) settings. In addition, your router must be configured so that all traffic destined to 5.5.5.5 with subnet mask 255.255.255.255 is MAP 192.168.2.1 446 5.5.5.5 446 (DDM server - Sometimes used by Client Access OLE DB support) MAP 192.168.2.1 446 5.5.5.5 448 (DDM server - Sometimes used by Client Access OLE DB s
MAP 192.168.2.1 1448 5.5.5.5 448 (DDM server with SSL on)
MAP 192.168.2.1 5110.5.5.5.5510 (MAPI server - Needed If these Mail APIs are being used)
MAP 192.168.2.1 917.5.5.5.5 9470 (Central Server with SSL on)
MAP 192.168.2.1 9473.5.5.5 9470 (Database Server with SSL on)
MAP 192.168.2.1 9473.5.5.5 9472 (Database Server with SSL on)
MAP 192.168.2.1 9473.5.5.5 9472 (Database Server with SSL on)
MAP 192.168.2.1 9473.5.5.5.5 9472 (Database Server with SSL on)
MAP 192.168.2.1 9473.5.5.5.5 9476 (Print Server with SSL on)
MAP 192.168.2.1 9473.5.5.5.5 9476 (Signon server with SSL on) routed to the non-secure IP address of your firewall. why "i"? it's simple. IBM eServer iSeries

### More port info

- The only required ports are 8476 and 449. The other ports will only need to be opened if you are using a function that they support. Most users will want to open 23, 449, and 8470 thru 8476.
- Also, be aware that parts of iSeries Navigator, which is part of iSeries Access, also use port 2001 (and 2010 for SSL) to access the Web Admin server. A mapping rule like those above for the scenario when 5.5.5.5 is the non-secure IP address cannot be used for those 2 ports, since this would cause the firewall not to work (it uses those ports). If you need to use those functions of iSeries Navigator from outside of the firewall, then you need to set up your network so that 5.5.5.5 is NOT the non-secure IP address of your Firewall.
- This means acquiring an additional publicly registered IP address that is NOT the same as the firewall's public IP address.
- Then, add the following Filter settings:

© 2005 IBM Corporation

why "i"? it's simple

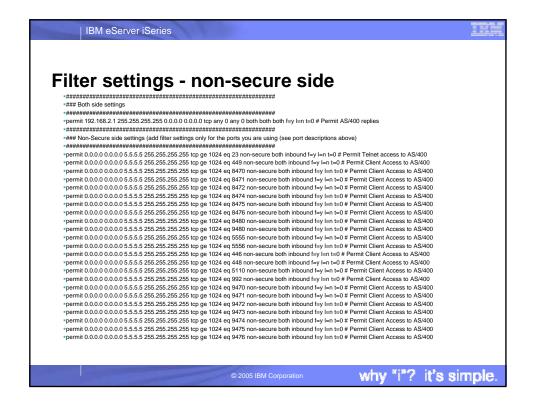

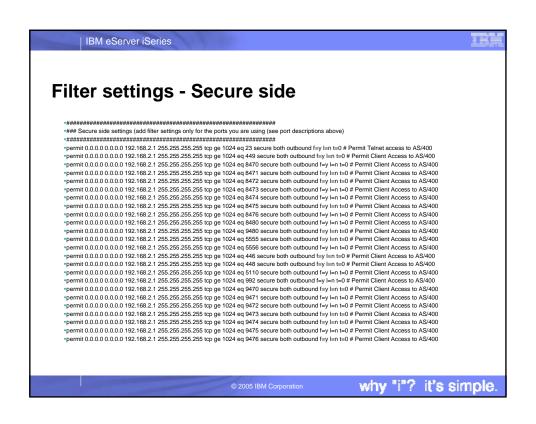

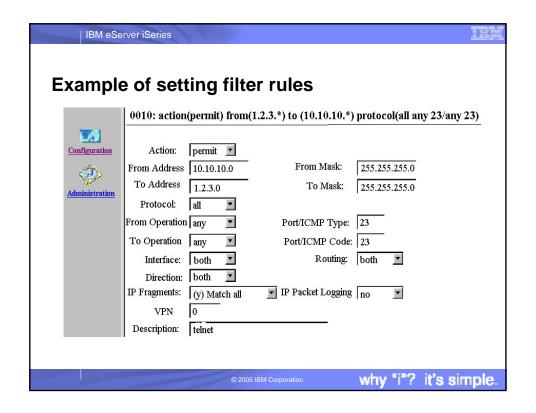

### IBM eServer iSeries

### **Trademarks and Disclaimers**

© IBM Corporation 1994-2005. All rights reserved.

References in this document to IBM products or services do not imply that IBM intends to make them available in every country.

The following terms are trademarks of International Business Machines Corporation in the United States, other countries, or both:

e-business on demand AS/400e IBM OS/400

IBM (logo) eServer

Rational is a trademark of International Business Machines Corporation and Rational Software Corporation in the United States, other countries, or both. Intel. Intel Inside (logos), MMX and Pentitum are trademarks of Intel Corporation in the United States, other countries, or both.

Linux is a trademark of Linus Towalds in the United States, other countries, or both.

Microsoft, Windows, Windows NT, and the Windows logo are trademarks of Microsoft Corporation in the United States, other countries, or both.

UNIX is a registered trademark of The Open Group in the United States and other countries.

SET and the SET Logo are trademarks owned by SET Secure Electronic Transaction LLC.

Java and all Java-based trademarks are trademarks of Sun Microsystems, linc. in the United States, other countries, or both.

Other company, product or service names may be trademarks or service marks of others.

Information is provided "AS IS" without warranty of any kind.

All customer examples described are presented as illustrations of how those customers have used IBM products and the results they may have achieved. Actual environmental costs and performance characteristics may vary by oustomer.

Information concerning non-IBM products was obtained from a supplier of these products, published announcement material, or other publicly available sources and does not constitute an endorsement of such products by IBM. Sources for non-IBM list prices and performance numbers are taken from publicly available information, including vendor announcements and vendor worldwide homepages. IBM has not tested these products and cannot confirm the accuracy of performance, capability, or any other claims related to non-IBM products. Questions on the capability of non-IBM products should be addressed to the supplier of those products.

All statements regarding IBM future direction and intent are subject to change or withdrawal without notice, and represent goals and objectives only. Contact your local IBM office or IBM authorized reseller for the full text of the specific Statement of Direction.

Some information addresses anticipated future capabilities. Such information is not intended as a definitive statement of a commitment to specific levels of performance, function or delivery schedules with respect to any future products. Such commitments are only made in IBM product announcements. The information is presented here to communicate IBM's current investment and development activities as a good faith effort to help with our customers' future planning.

Performance is based on measurements and projections using standard IBM benchmarks in a controlled environment. The actual throughput or performance that any user will experience will vary depending upon considerations such as the amount of multiprogramming in the user's job stream, the I/O configuration, the storage configuration, and the workload processed. Therefore, no assurance can be given that an individual user will achieve throughput or performance improvements equal to the ratios stated eries.

Photographs shown are of engineering prototypes. Changes may be incorporated in production models.

why "i"? it's simple.